# user manual

# DMX-TX module

for the LFXHub®

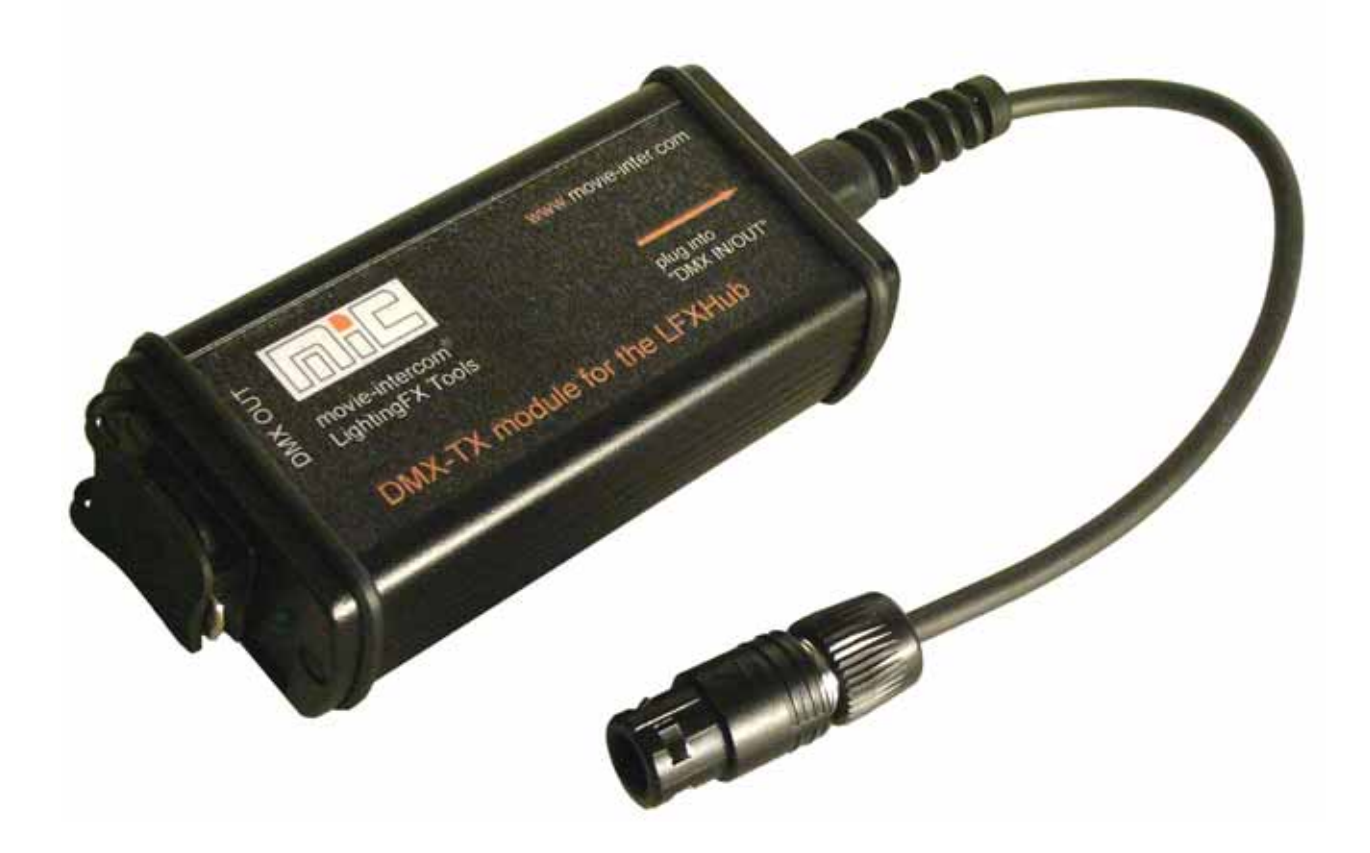

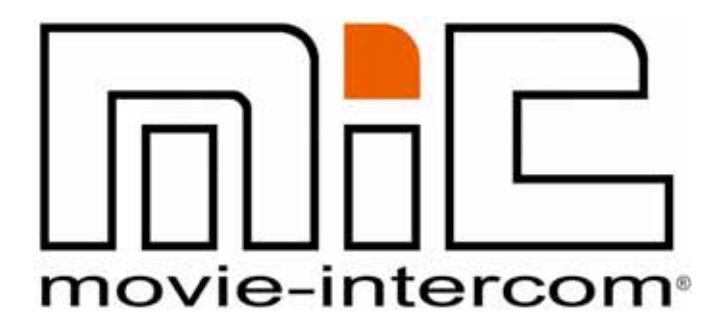

LightingFX Tools for professional filmmakers

[www.movie-inter.com](http://www.movie-inter.com)

#### copyright © movie-intercom® 2006

#### edition 2006-0410V1e

#### This user manual is valid for the DMX-TX module for the LFXHub

download the latest user manual: [http://www.movie-inter.com](http://www.movie-inter.com/en/support/downloads/index.html)

This user manual is also available in german language http://www.movie-inter.com/de/support/downloads/index.html

> movie-intercom® und LFXHub® are registered trademarks of Olaf Michalke, movie-intercom LightingFX Tools.

use or dispersal of the mentioned trademarks is strictly vorbidden.

This user manual is alos available in german language. [http://www.movie-inter.com/de/support/downloads.html](http://www.movie-inter.com/de/support/downloads/index.html)

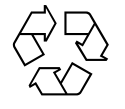

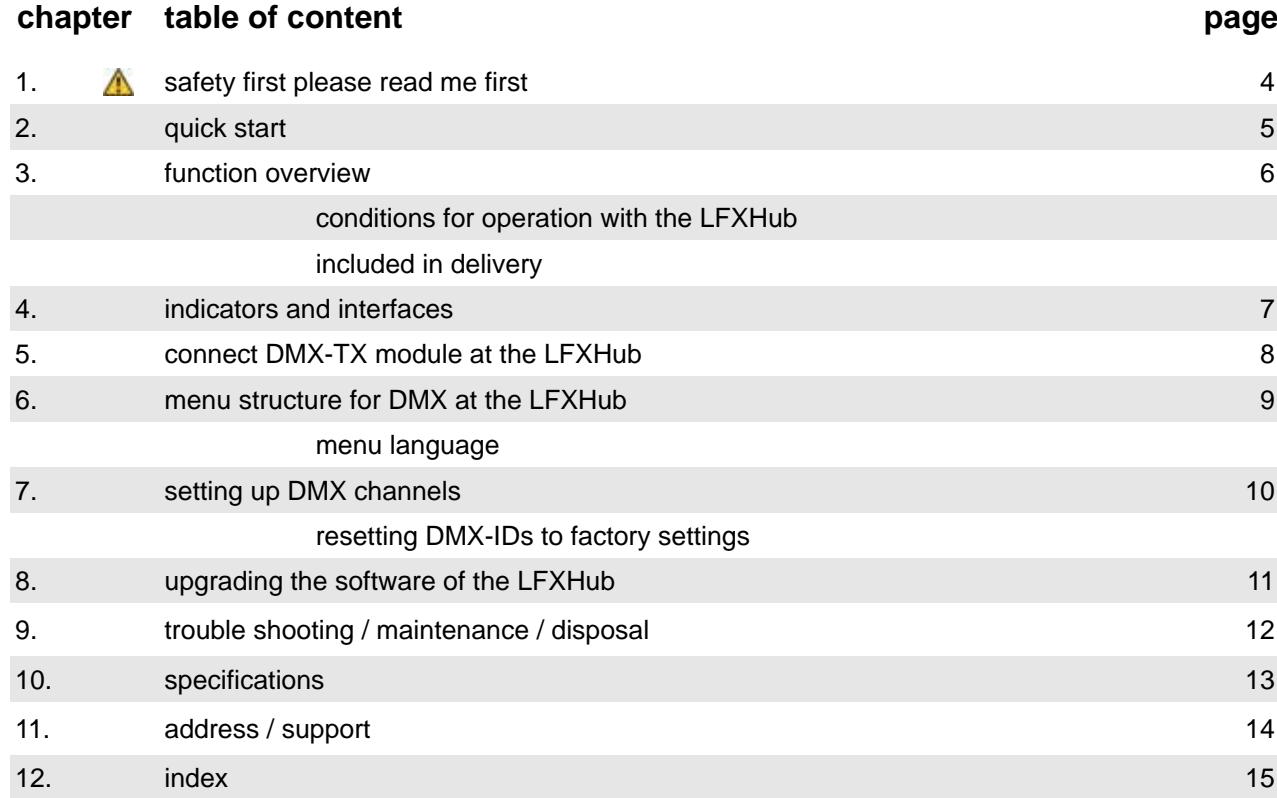

### <span id="page-3-0"></span>**1. Safety instructions**

Please read this user manual before the first operation !

This user manual is always available for download from the homepage of movie-intercom > http://www.movie-inter.com/en/support/downloads/index.html

Please protect the DMX-TX module against humidity and rain before and during operation.

**This optional available DMX transmitter "DMX-TX module" is exclusively engineered to be operated with the LFXHub.**

The safety instructions for operation with DMX based equipment must be observed.

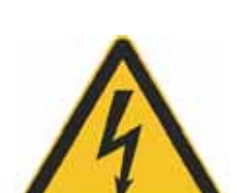

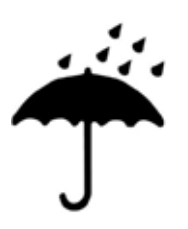

**PLEASE READ ME FIRST!**

## **2. quick start**

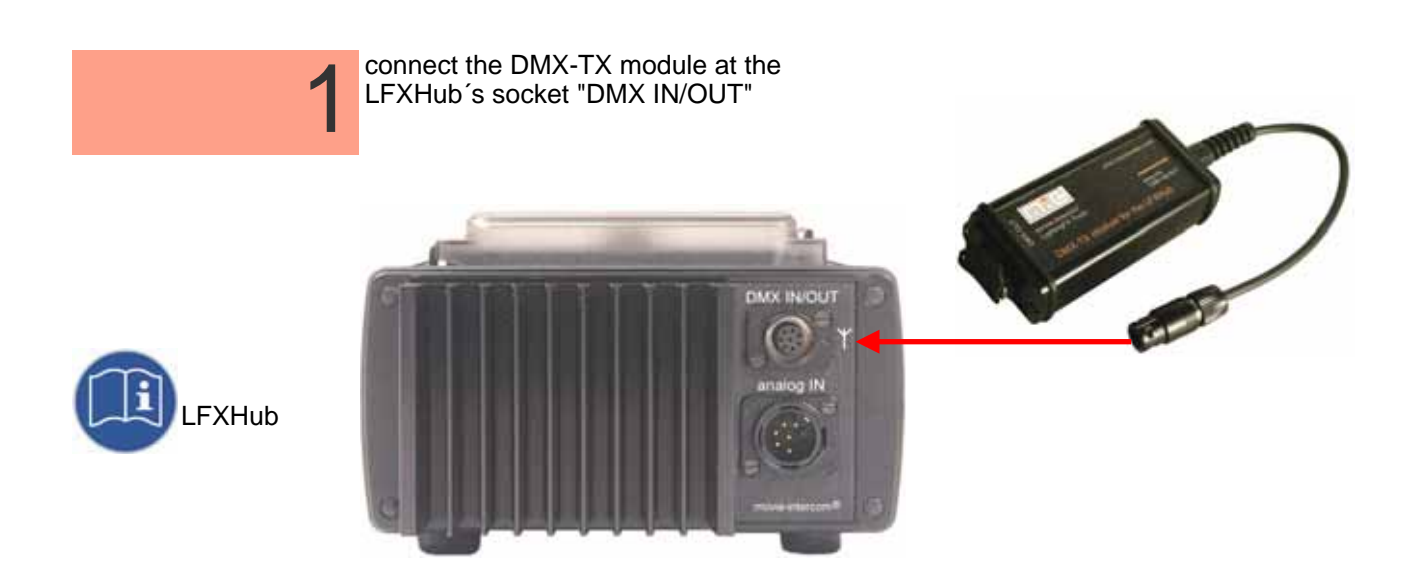

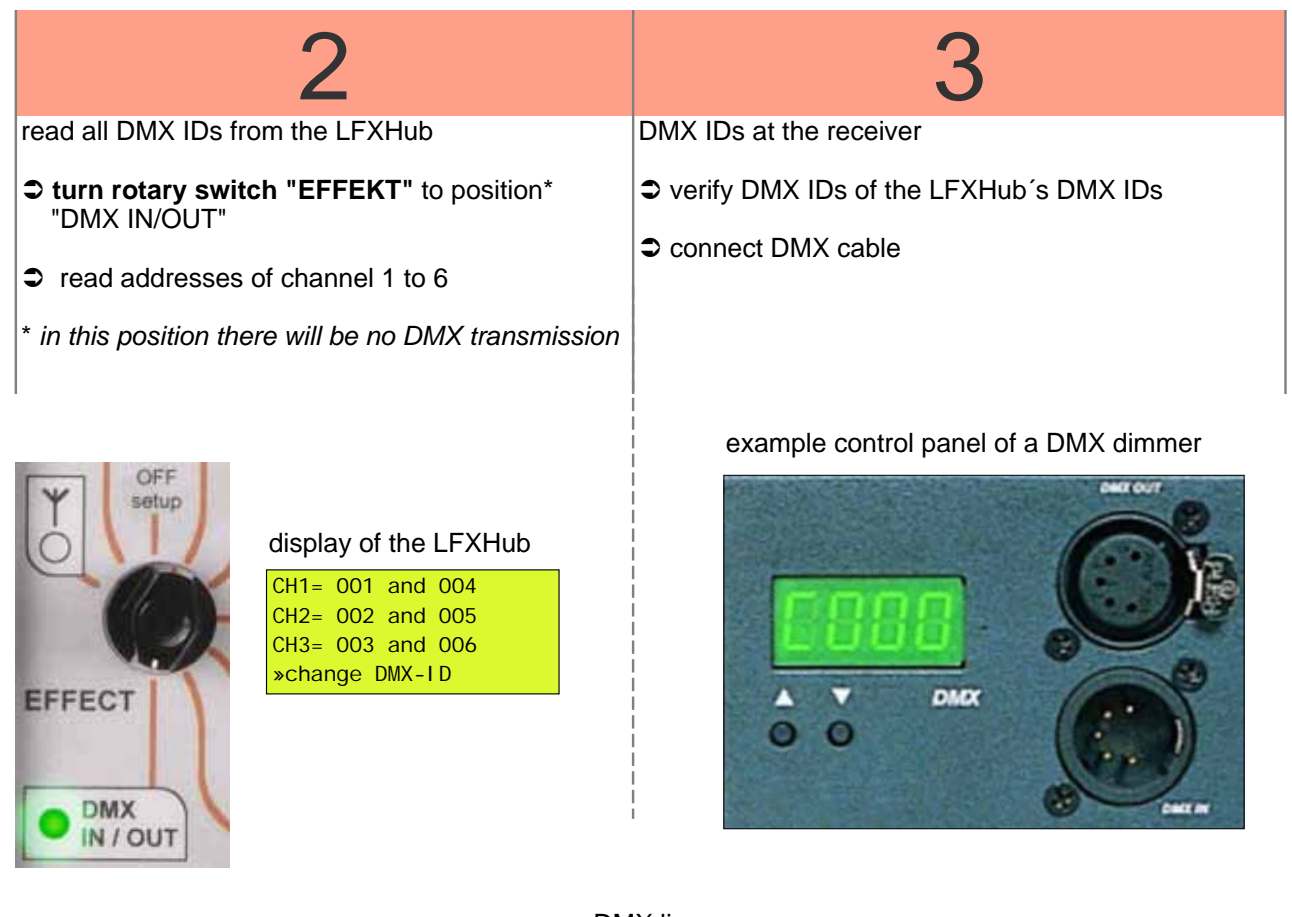

DMX-TX module DMX-receiver

DMX line

**DMX-512**

#### **3. Key features of the DMX-TX module**

#### **key features**

- $\bullet$  control DMX-512 dimmer packs
- $\bullet$  Output of six DMX channels
- self-locking plug at socket DMX IN/OUT of the LFXHub
- $\bullet$  plug & play
- $\bullet$  maintenance free
- $\supset$  individual choice of DMX channels to send
- $\supset$  multilingual display (English, French, Spanish, German)
- $\bullet$  configuration of DMX IDs via the display of the LFXHub

#### **Requirements of the LFXHub for operation of the DMX-TX module**

The operation of the DMX-TX module requires the latest DMX software in the LFXHub. Because of the software based engineering of the LFXHub, the required software can be installed later either.

LFXHubs, delivered after May 1, 2006 are already equipped with DMX software. In this case there is no software upgrade necessary.

How to find out whether my LFXHub is equipped with DMX software:

- $\degree$  turn "EFFECT" to position "off/set-up"<br> $\degree$  with JOG navigate to:
- with JOG navigate to: basic settings > identity > software versions

the display should show this:

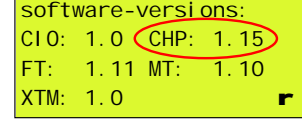

#### **The version for "CHP" must be at least version 1.15!**

If the mentioned software version of CHP is not shown please read ☞ upgrading the software of the LFXHub, [chapter 8, page 11](#page-10-0)

#### **Please read the safety instructions before the DMX module will be used for the first time. As well please read the safety instructions of the LFXHub!**

#### **included in delivery**

- DMX-TX module
- user manual
- eventually a CD containing DMX software for the LFXHub (depending on the version of the LFXHub´s software)

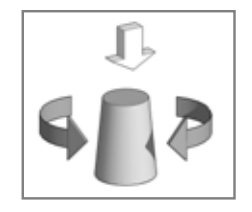

## **4. indicators and interfaces**

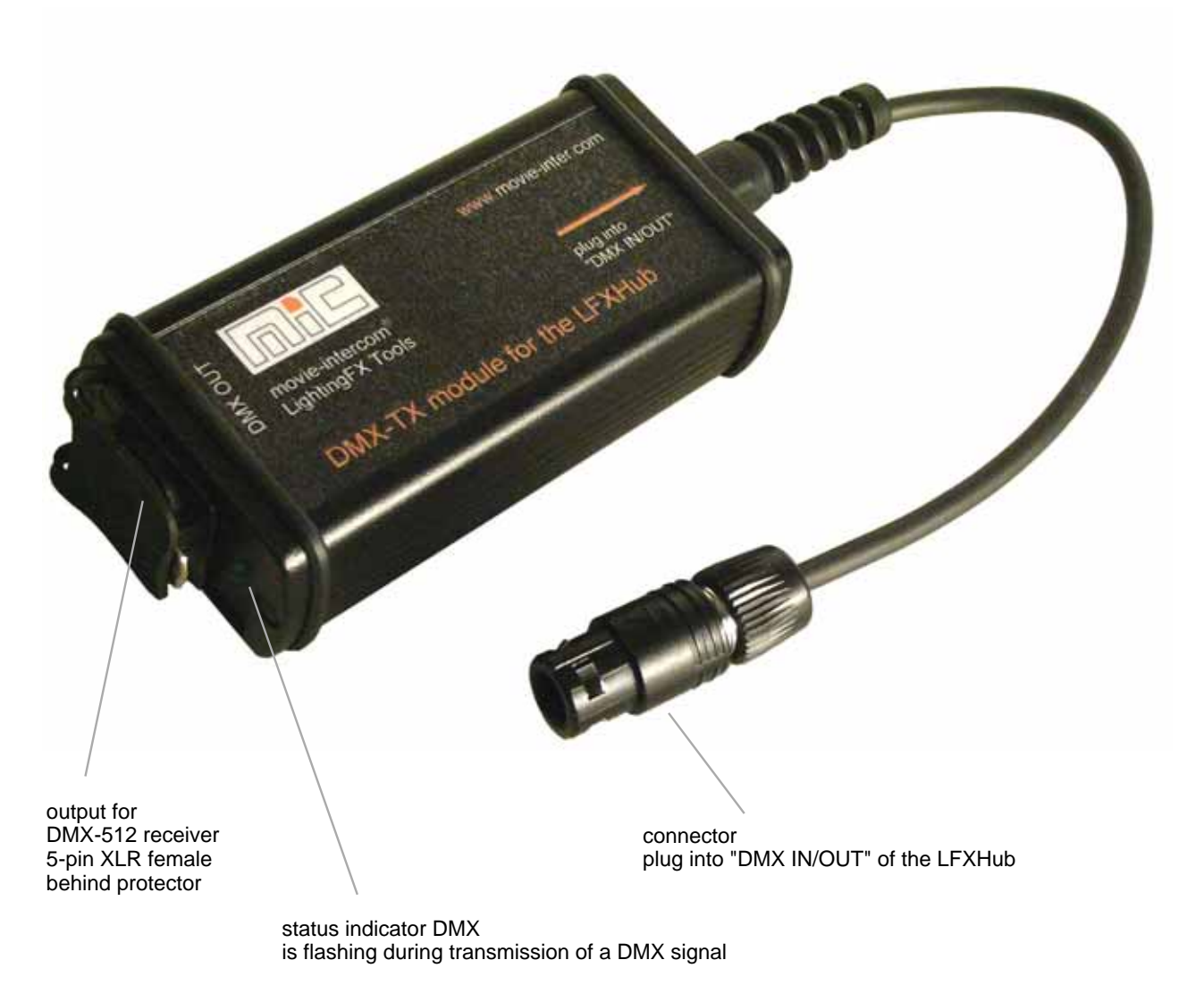

The serial number is located on the bottom of the module.

# **5. connect DMX-TX module at the LFXHub**

The plug of the DMX-TX module is self-locking.

To lock or unlock the plug please exclusively move **the centre part of the plug (as marked below.)** The external DMX module is powered by the LFXHub.

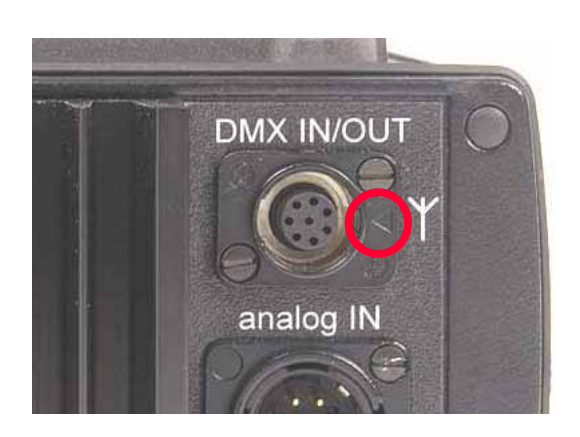

both arrows should face to each other

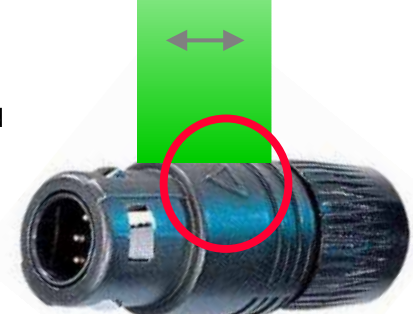

**Jules** 

#### <span id="page-8-0"></span>user manual DMX-TX module for the LFXHub

#### **6. menu structure**

This menu is visible when the DMX-TX module is connected to "DMX IN/OUT" and the rotary switch "EFFECT" is in position "DMX IN/OUT".

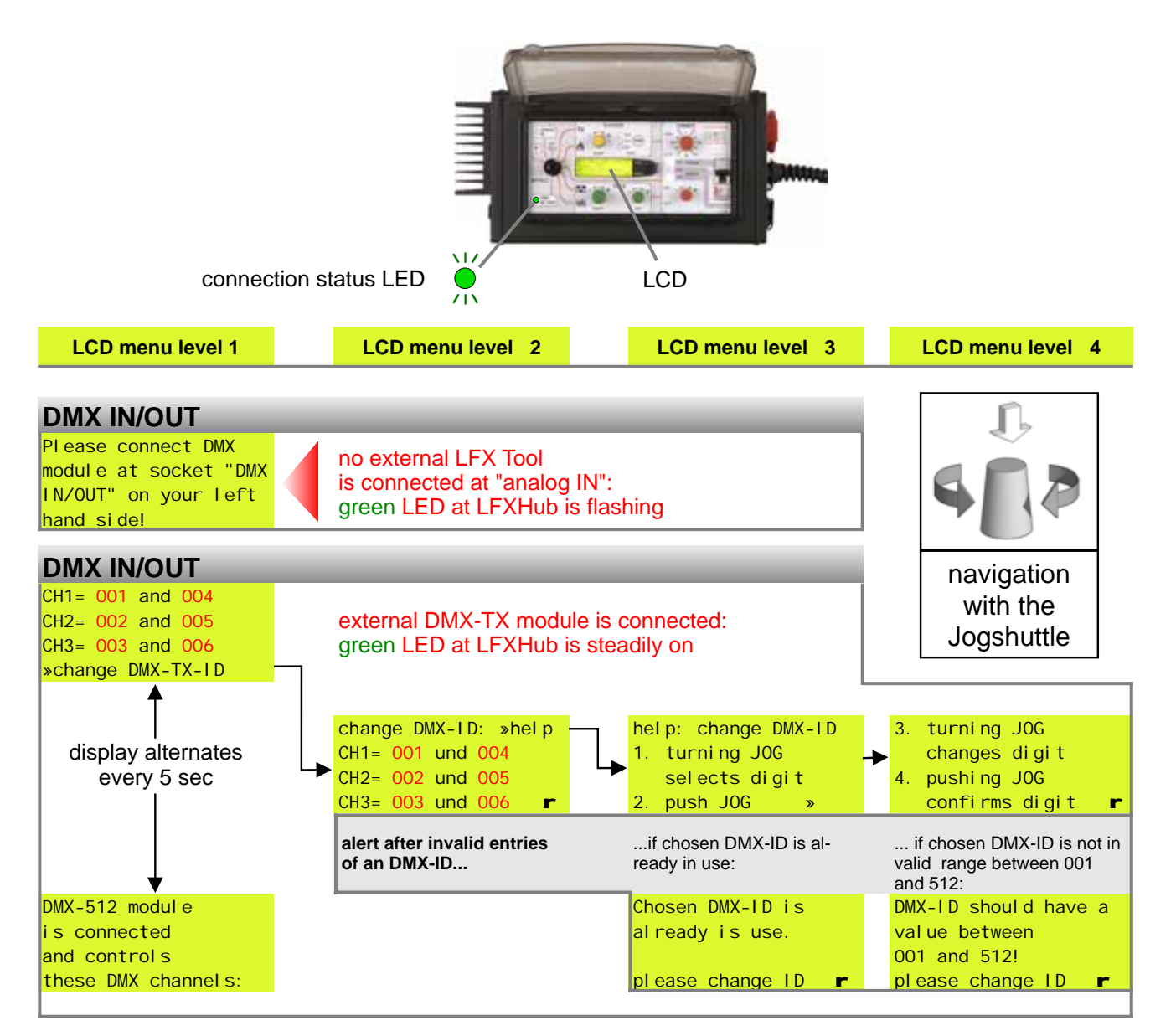

Red digits are variables and might show different values, depending on your settings.

#### **Menu language**

If the menu language of the LFXHub will be set to a certain language, the chosen languge will be displayed in the DMX menu either.

Please refer to the user manual of the LFXHub how to set up the menu language.

#### **Hint**

A reset to factory settings of the LFXHub does not have an influence to the selected language.

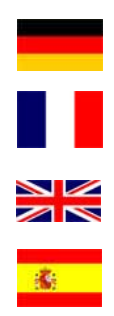

# 14. externe Steuerung durch Zusatzgeräte über den Eingang "analog IN" (Fortsetzung) **7. setting up DMX channels**

Each DMX channel can be configured seperately.

The DMX-TX module transmitts up to six different DMX-IDs.

The three output channels of the LFXHub are transmitted twice, channels 4, 5 and 6 (as shown in *figure 1*) have the same signal as the ID of the channels 1, 2 and 3. For that reason two different DMX channels are controlled by a single output channel of

the LFXHub. When the rotary switch "EFFECT" is on position "DMX IN/OUT" no lamp will be on.

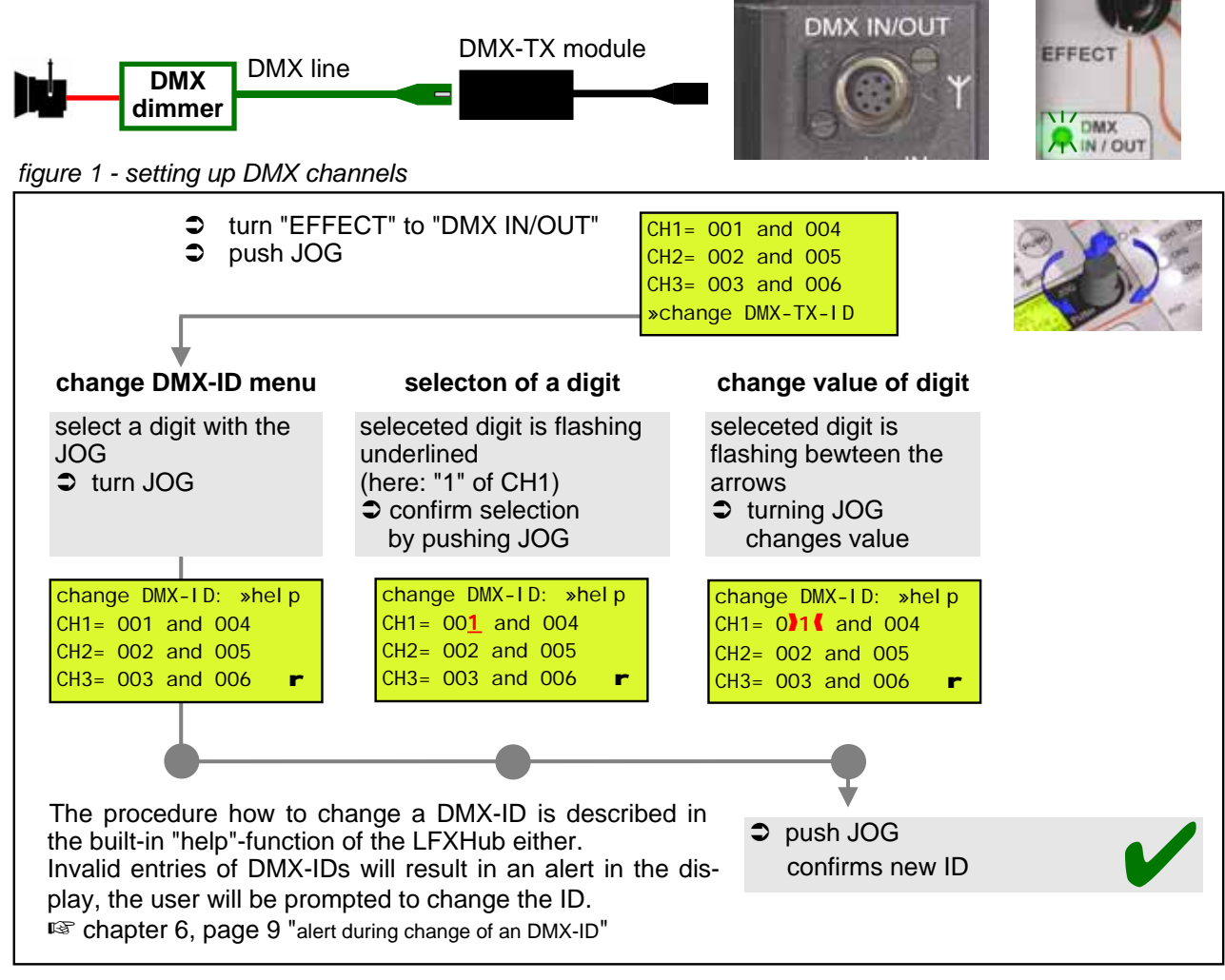

#### **Resetting DMX-IDs to factory settings**

The DMX-TX module stores all set up DMX-addresses without any time limit. Please consider:

The DMX-IDs are stored in the external module, not in the LFXHub.

We do recommend resetting to factory settings if the LFXHub is returned to the rental house. Every lighting crew starts so with same conditions.

resetting LFXHub to factory settings? yes •No

1. turn "EFFECT" to position "OFF / set-up" 2. choose menu item "basic settings" > "factory reset" 3. confirm with "yes"

DMX factory settings of all channels are shown in *figure 1 above*

#### <span id="page-10-0"></span>**8. Upgrading the software of the LFXHub**

The functionality of the LFXHub is based upon software.

Additional software can be installed to the LFXHub to extend the functionality e.g....

- $\bullet$  language packets
- $\bullet$  functions with new features (e.g. DMX)

The required Software will be send via e-mail or will be shipped as a CD. LFXHubs delivered after May 2006 are already equipped with the DMX software.

#### **system requirements**

- $\Rightarrow$  data cable for the LFXHub (optional available)
- Â PC with Windows 95 / 98 / 2000 / XP and serial interface (COM-port)

#### **installation procedure**

- 1. remove all external components from the LFXHub and disconnect loads of "POWER OUT".
- 2. Plug in the data cable in socket "DMX IN/OUT" and connect the SUB-D plug of the data cable to a COM-port of the PC.
- 3. Connect the LFXHub with the power plug to stable 230 V /50 Hz power network.
- 4. turn the rotary switch "EFFECT" to position "radio"
- 5. launch your PC and double click the EXE-database received from movie-intercom and follow the instructions.

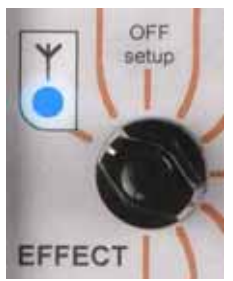

#### **Please be aware:**

**The power of your PC and the power of the LFXHub must not be interrupted during the installation process.**

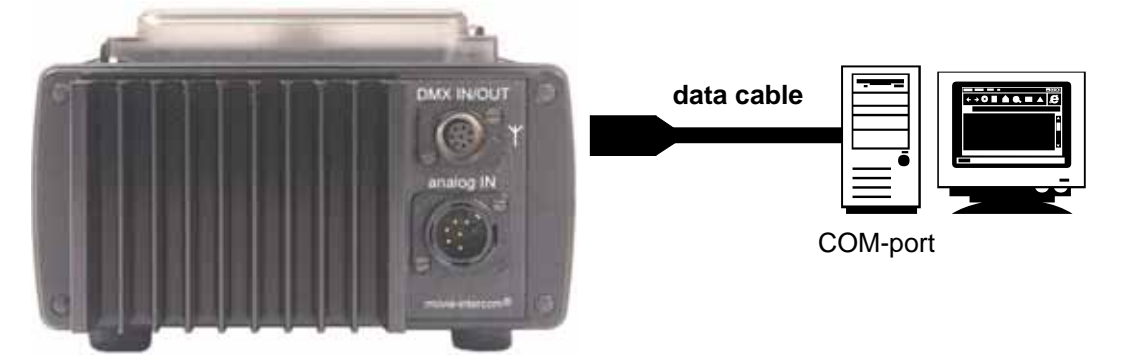

#### **connection of data cable at "DMX IN/OUT"**

For detailed installation instructions please refer to the user manual delivered with the data cable.

#### **9. Trouble shooting**

**Possible problems using the LFXHub might be solved here.**

#### **Basic conditions for operation**

- 1. The DMX-TX module and the LFXHub, especially the power cord, have no damages.
- 2. The operation voltage of the LFXHub is 220 240 VAC /50 Hz.
- 3. The built-in main fuse is turn on.
- 4. The DMX-TX Modul is properly connected to the socket "DMX IN/OUT" of the LFXHub.

In case of a malfunction of the LFXHub the internal fuse of the power supply could have been triggered. This internal fuse is self resetting. Please wait 10 minutes and try again. Do not open the the LFXHub, it is not necessary.

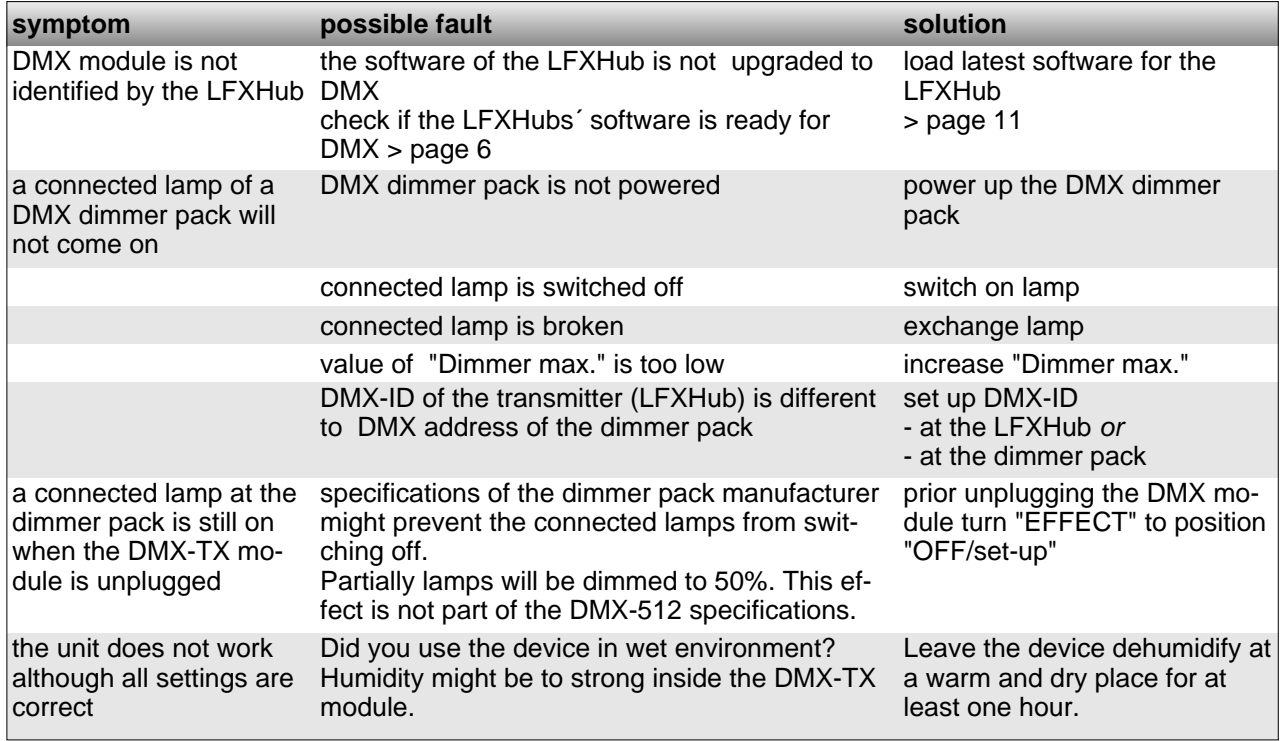

**If you have a problem which can not be solved by this manual, please disconnect the DMX-TX module from the LFXHub / DMX line and contact movie-intercom.**

#### **cleaning the unit**

ONLY clean the unit when disconnected completely from all cables! Use a clean slightly wet cloth.

#### **disposal**

In order to avoid any possible effects resulting from the disposal of electrical an electronic equipment containing substances damaging the environment and human health, the European Parliament and Council directives

2002/96/EC on waste electrical and electronic equipment (WEEE) and

2002/95/EC on the restriction of the use of certain hazardous substances in electrical and electronic equipment (RoHS) have been transferred into national law in all EU member states. The product you have purchased was developed in line with the current state of the art in an environmentally friendly manner and with the view of recycling.

The product is labelled with the symbol illustrated above. If you wish to dispose this product, this symbol obliges you to do so separately from industrial sorted waste.

Waste equipment should be shipped to movie-intercom. We will dispose the waste for you.

**Electrical equipment does not belong in regular waste.** 

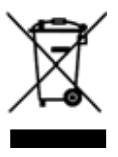

# **10. Specifications**

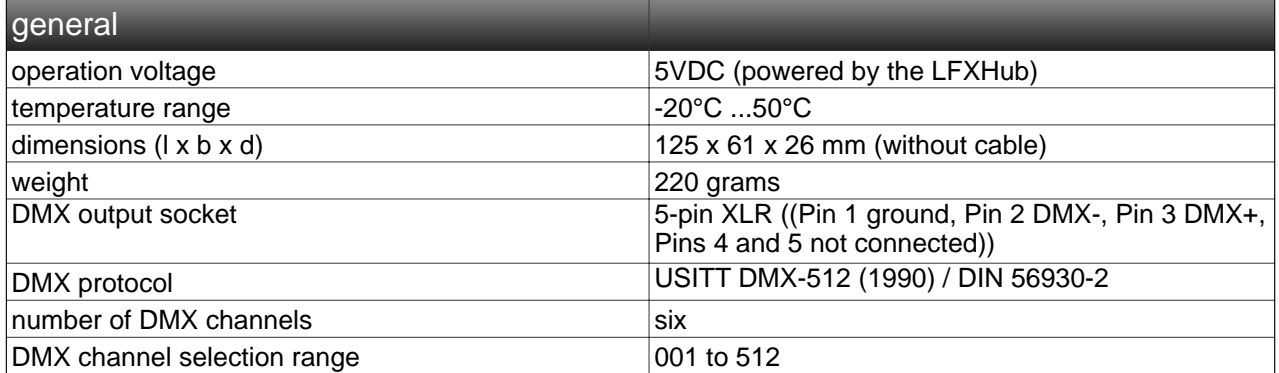

# **11. Address / Support**

Do not hesitate to contat movie-intercom. We are looking forward to answer your questions.

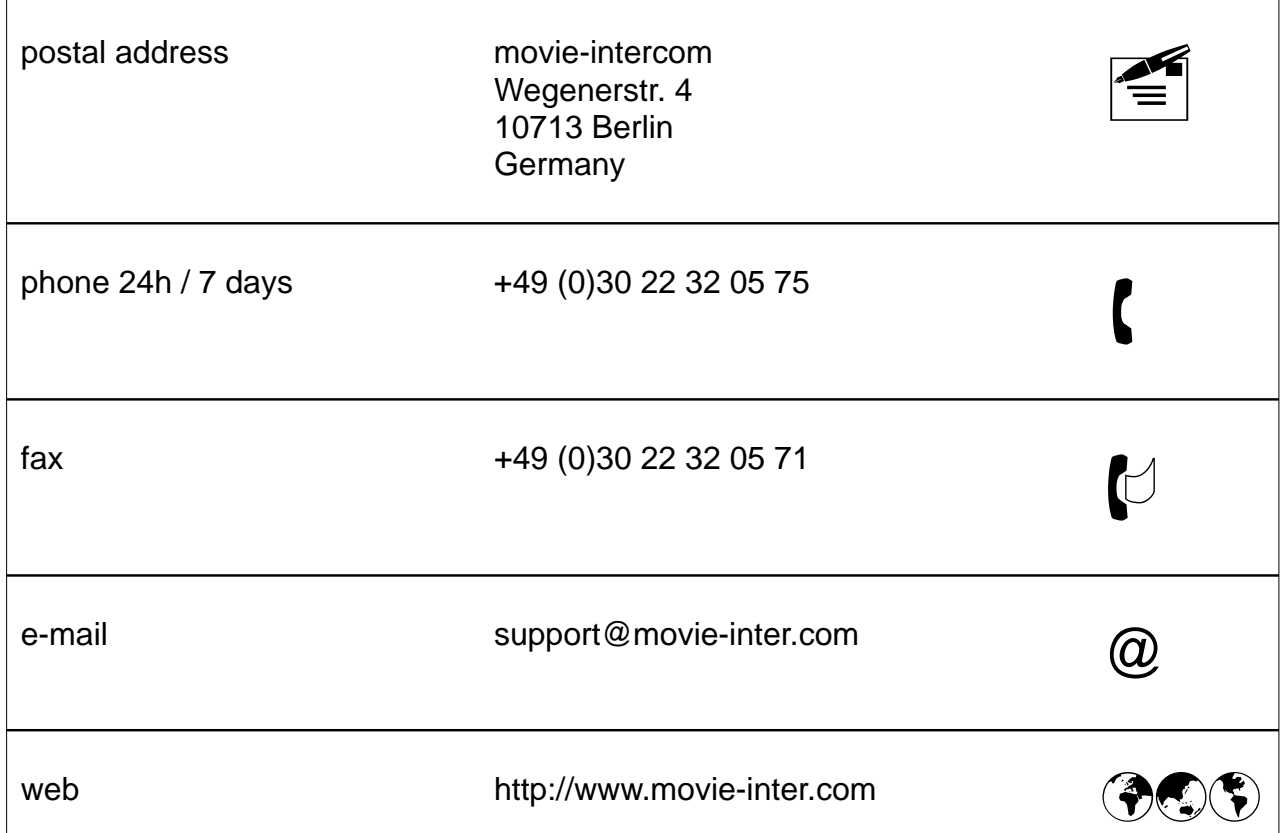

#### user manual DMX-TX module for the LFXHub

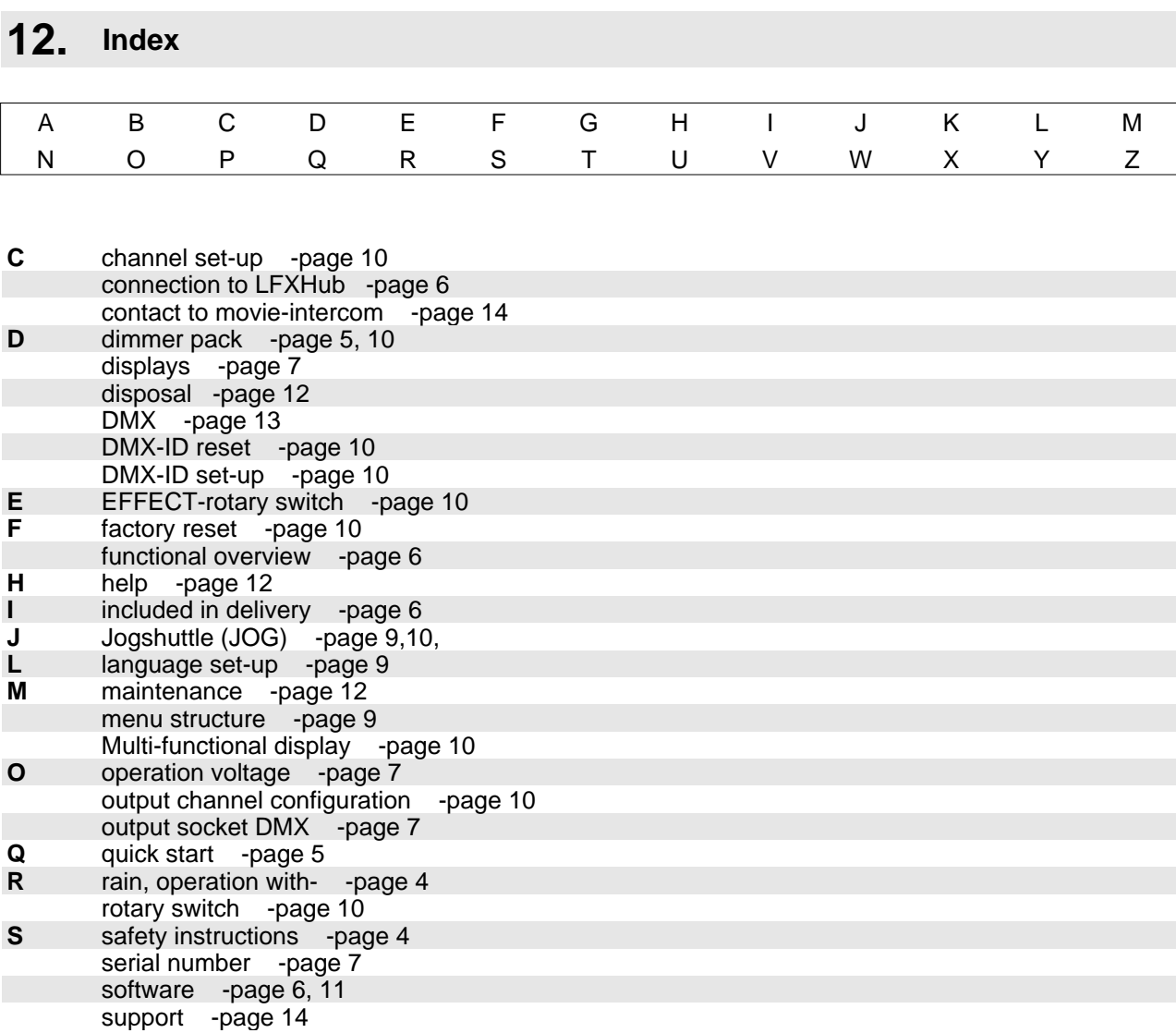

# **[www.lfxhub.com](http://www.lfxhub.com)**

FLICKER

05,

speed

С)

 $\epsilon$ 

PULS

 $\theta$ 

speed